## iPad の電源の切り方

1.iPad 右上のところの側面のスイッチを長押しする。

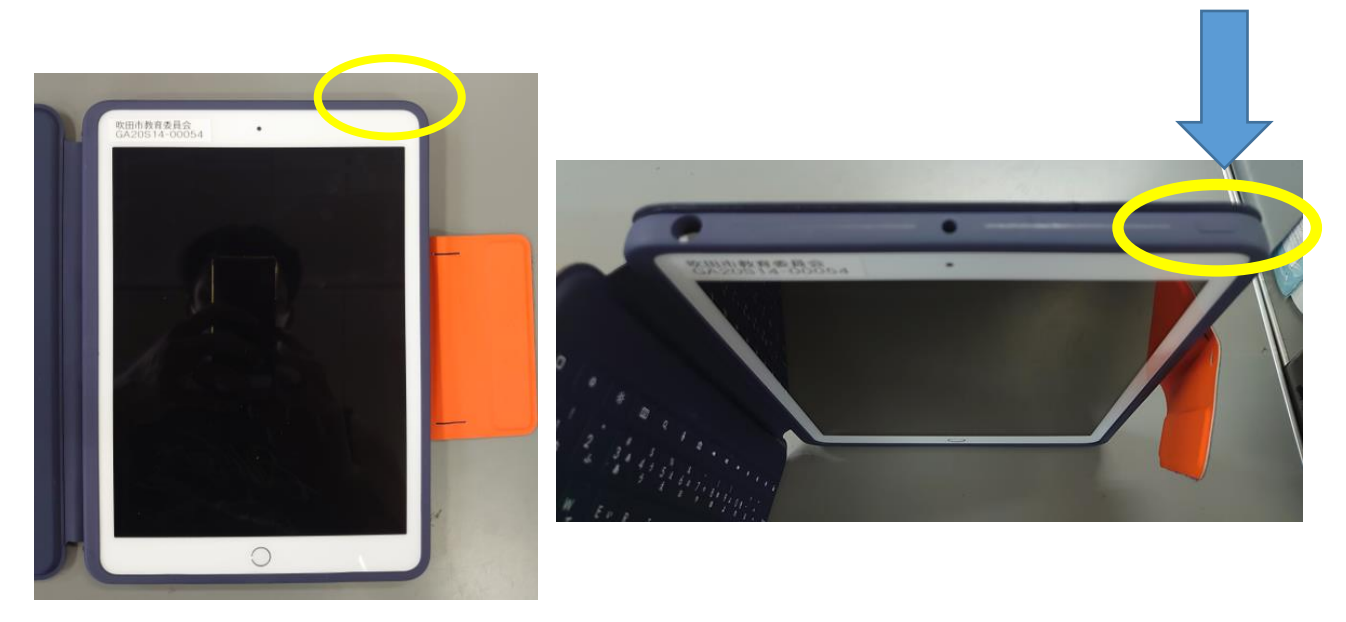

2.この画面が出てきたら、『電源マーク』を右にスライドさせます。

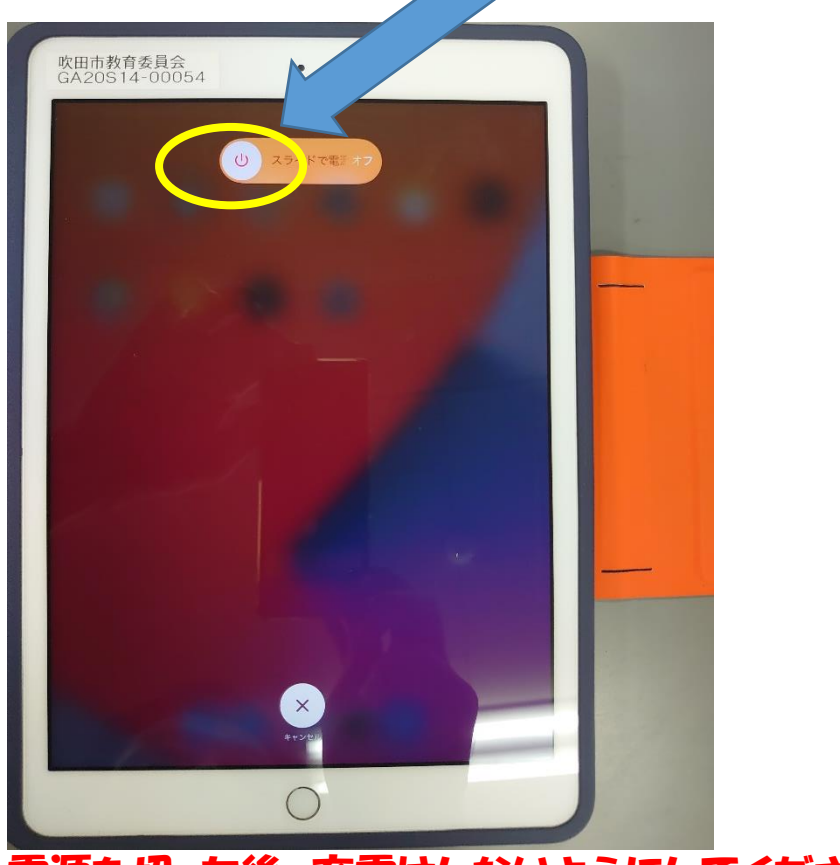

電源を切った後、充電はしないようにしてください。 (電源がついてしまう時があります)

以上で電源の切り方は終了です!!